**STFax-FAQ-english**

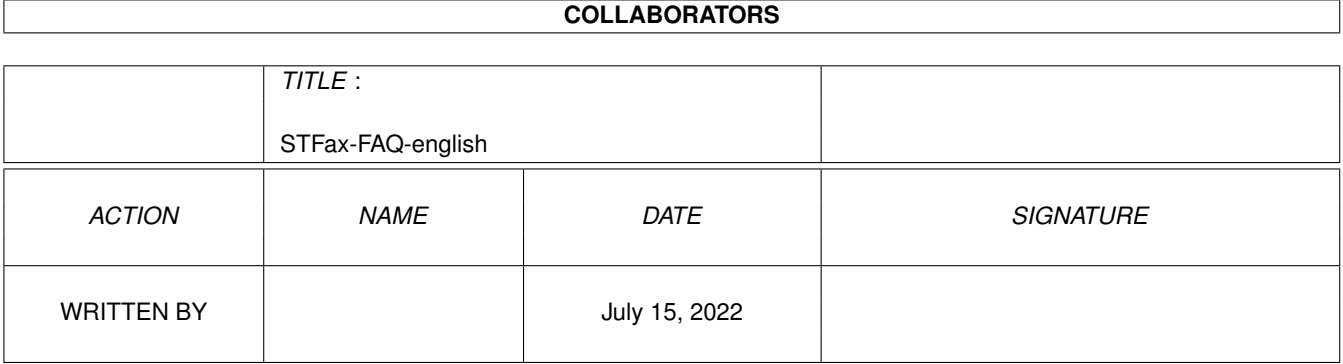

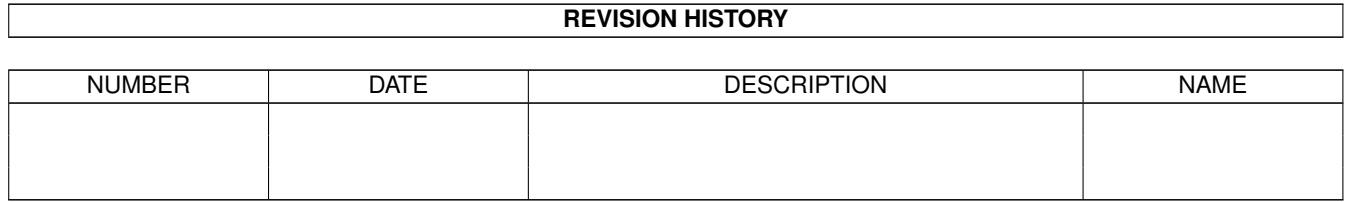

## **Contents**

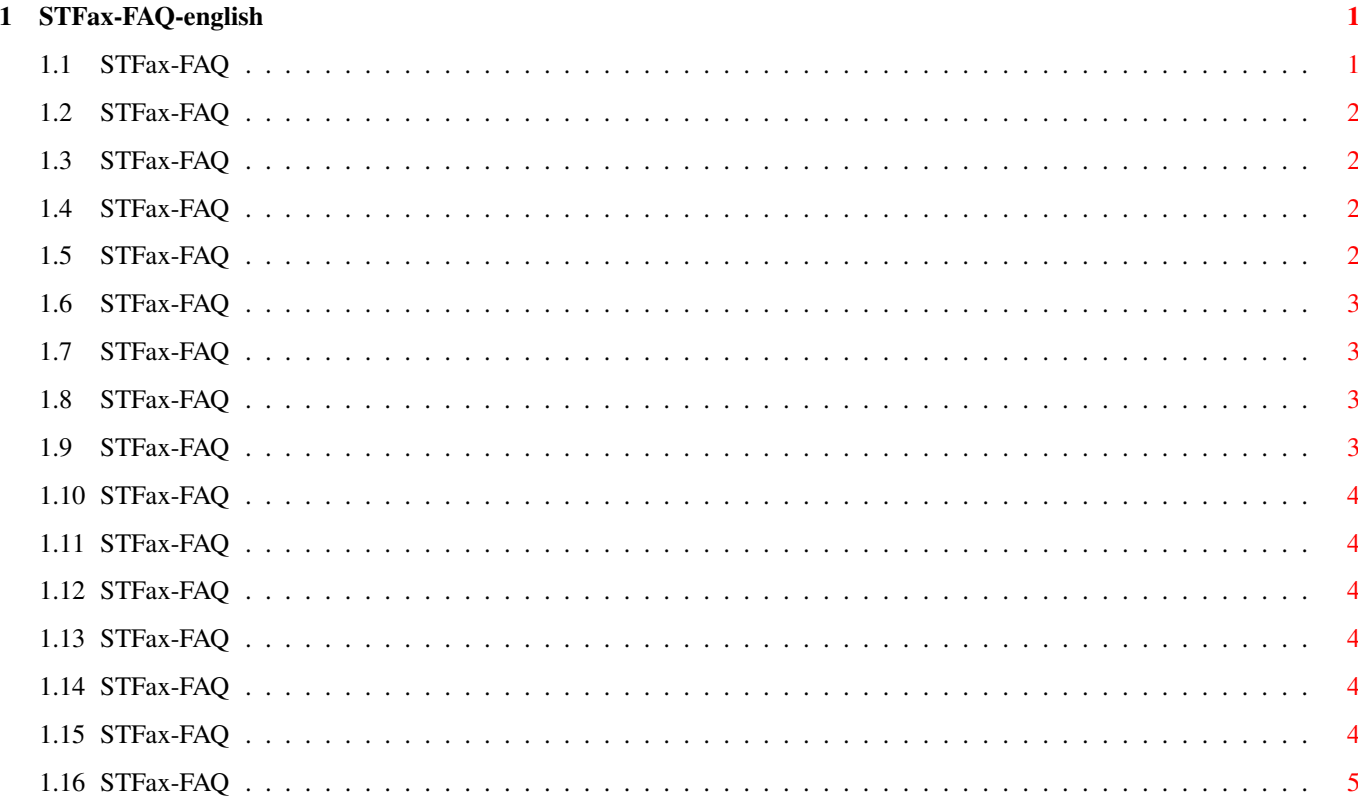

## <span id="page-3-0"></span>**Chapter 1**

# **STFax-FAQ-english**

### <span id="page-3-1"></span>**1.1 STFax-FAQ**

STFax-FAQ Stand: 27 Sep 2000

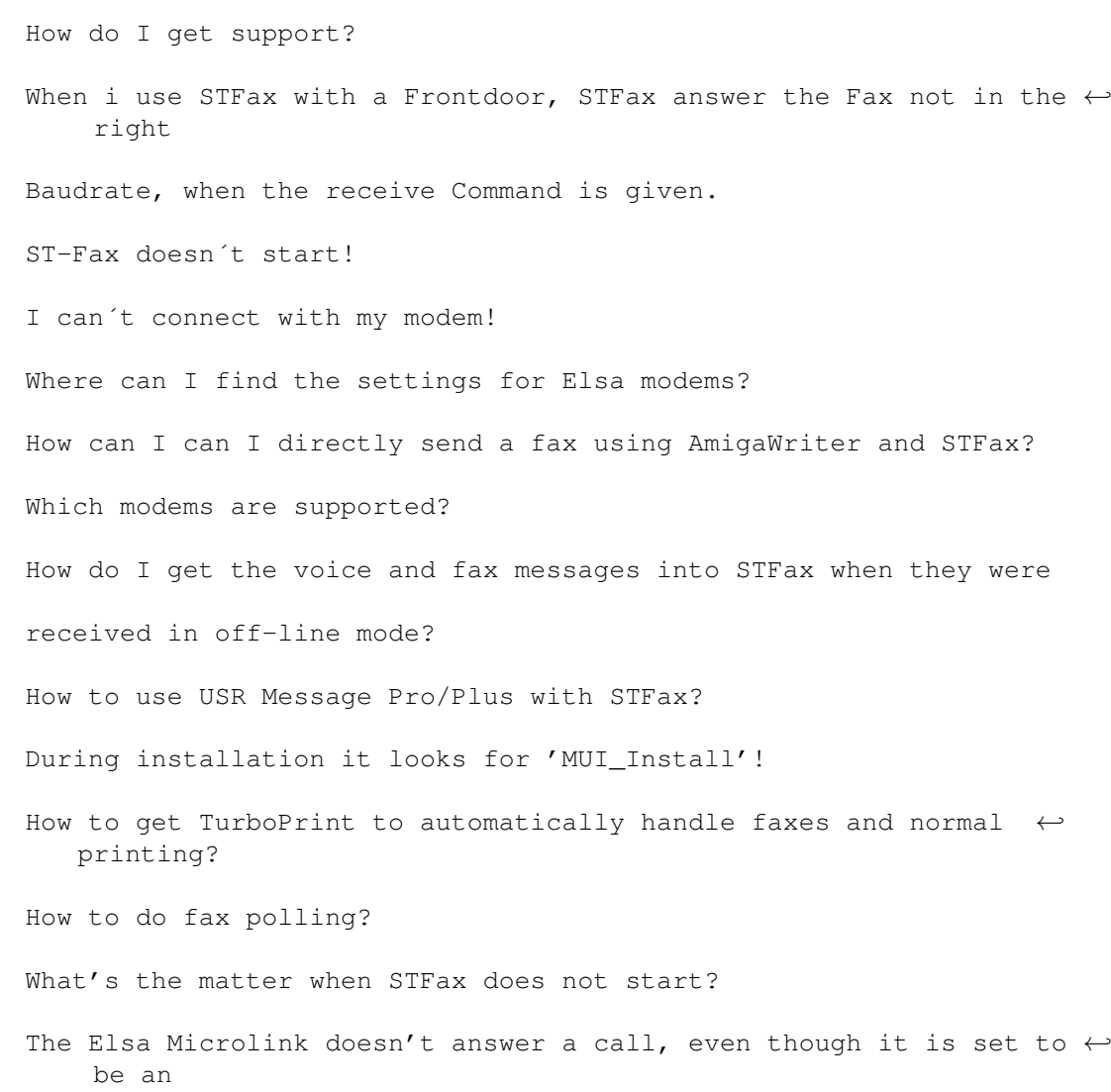

answering machine?

How to receive a fax? This FAQ is Copyright by Haage&Partner. News and most recent FAQs at: http://www.haage-partner.com

Created on 27 Sep 2000 by Fiasco written by Nils Bandener and by a magic ARexx script written by Martin Steigerwald.

#### <span id="page-4-0"></span>**1.2 STFax-FAQ**

```
How do I get support?
```
You can get support most easily and quickly using the Internet. To get support from us you have to be a registered user. Please do never send your serial number over the internet unless you use PGP encrypted mail.

Info: http://www.haage-partner.com/stfax\_e.htm Support: http://www.haage-partner.com/stfax-support-e.htm

Mailinglist: http://www.haage-partner.com/stfax\_support.htm#ML Email support: <stfax-support@haage-partner.com>

#### <span id="page-4-1"></span>**1.3 STFax-FAQ**

When i use STFax with a Frontdoor, STFax answer the Fax not in the right Baudrate, when the receive Command is given.

STFax should be running all the time: set it to open the serial port in Shared mode (Prefs/Modem) and turn AutoAnswer off (Prefs/Misc). Set Frontdoor to use the serial in shared mode too. When FD detects an incoming fax it should call the ReceiveFax.stfax script (or a similar one) passing the device and baud rate that STFax should open. This way it should work, for more information you can also try asking in the mailing list: there were some people using STFax along with trapdoor.

#### <span id="page-4-2"></span>**1.4 STFax-FAQ**

ST-Fax doesn´t start!

Download the vaportoolkit.library from the Vapor Server (www.vapor.com)

#### <span id="page-4-3"></span>**1.5 STFax-FAQ**

I can´t connect with my modem!

Change the settings to 9600 baud and to Class 1.

#### <span id="page-5-0"></span>**1.6 STFax-FAQ**

Where can I find the settings for Elsa modems?

Choose the TKR-Tristar Plus modem settings.

#### <span id="page-5-1"></span>**1.7 STFax-FAQ**

How can I can I directly send a fax using AmigaWriter and STFax?

Make sure, that the STFax printer driver 'STFaxPrt' is installed correctly in 'DEVS:Printers'.

Without TurboPrint: Simply select the 'STFaxPrt' printer driver in AmigaWriter. The document will be sent to STFax via the STFax printer driver. After 'printing' STFax will ask you for a name for the new Fax and offer you to send it out afterwards.

With TurboPrint: Start the TurboPrint preferences tool. Define a new printer with 'New...'. Set the 'Driver type' to 'Workbench' and select 'STFaxPrt' from the list. Further settings shouldn't be necessary.

Everytime you want to send a fax then, you have to make sure that the driver 'STFaxPrt' is selected in TurboPrint. When TurboPrint is running, you can not select the printer driver from within AmigaWriter. Unfortunately the gadget to select the driver in AmigaWriter isn't ghosted yet.

When it doesn't work try to remove 'TurboSpool'. We had some crashes with 'STFaxPrt' and 'TurboSpool' (from TurboPrint 6.02).

Tip: When you want to send faxes in fine resolution make sure to select a high printer density in AmigaWriter. This will double the vertical resolution.

#### <span id="page-5-2"></span>**1.8 STFax-FAQ**

Which modems are supported?

US Robotics, ZyXEL, Dynalink, ELSA, all Rockwell based modems. STFax does not support ISDN modems and cards yet.

#### <span id="page-5-3"></span>**1.9 STFax-FAQ**

How do I get the voice and fax messages into STFax when they were received in off-line mode?

STFax collects them automatically when you start it and there are messages/faxes in the modem.

#### <span id="page-6-0"></span>**1.10 STFax-FAQ**

How to use USR Message Pro/Plus with STFax?

You have to set it to accept faxes in the Independent Mode settings of STFax. (You need that modem to see that menu).

#### <span id="page-6-1"></span>**1.11 STFax-FAQ**

During installation it looks for 'MUI\_Install'!

STFax needs some files from the second disk. This one is called 'MUI\_Install', so please insert the second disk when this message appears.

#### <span id="page-6-2"></span>**1.12 STFax-FAQ**

How to get TurboPrint to automatically handle faxes and normal printing?

In the Hooks section of the Preferences there are the two gadgets 'Prt Driver On' and 'Prt Driver Off': in the 'On' one you can enter the command to switch to STFaxPrt (perhaps something like turboprint:turboprefs STFaxPrt). In the 'Off' gadget you need to enter the command to revert to the real printer driver.

#### <span id="page-6-3"></span>**1.13 STFax-FAQ**

How to do fax polling?

It works only with Class 2 modems which support that feature. Just select 'Poll...' from the Fax menu and enter the number of the fax polling service. STFax will dial and retrieve the documents awaiting for the download.

#### <span id="page-6-4"></span>**1.14 STFax-FAQ**

What's the matter when STFax does not start?

You certainly did not enter the correct serial number. Please reinstall STFax and enter the correct number.

#### <span id="page-6-5"></span>**1.15 STFax-FAQ**

The Elsa Microlink doesn't answer a call, even though it is set to be an answering machine?

The modem doesn't answer the call if 'Shared' is activated. You can change this setting in 'Preferences/Settings/Modem'.

### <span id="page-7-0"></span>**1.16 STFax-FAQ**

How to receive a fax?

The automatic faxreceiving is activated in the menu 'Preferences/Settings/Misc' with 'Auto Answer'. You can also do this by hand: If the requester 'Incoming call' is opened, click on 'Freespeach mode'. Now a second requester will appear called 'Answering', with the options 'Hang up' and 'Receive fax'.